# 080SS C-202 **LOOP STATION**

#### **Руководство пользователя**

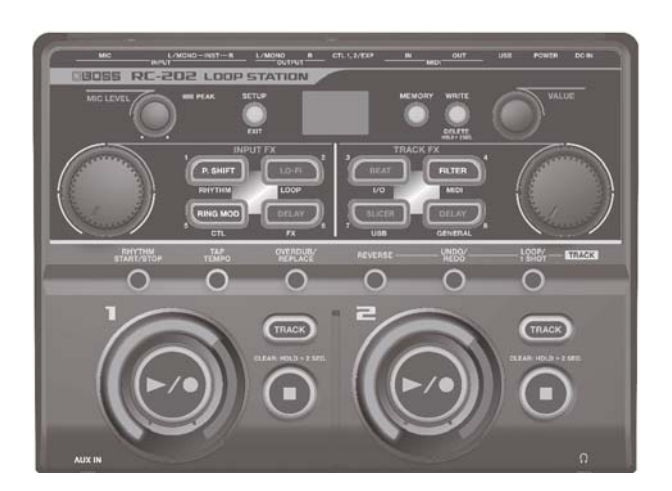

- \* **RC-202 содержит демо-данные (банк 8). Удаленные данные восстановлению не подлежат. Поэтому предварительно сохраните, как описано в разделе "Архивирование в компьютер" (стр. 15).**
- По умолчанию, питание прибора автоматически от**ключается через определенное время после последней манипуляции с ним (функция Auto Off).**

Чтобы питание автоматически не отключалось, выключите функцию Auto Off (стр. 7).

- 5 Результаты редактирования установок теряются после отключения питания прибора. Чтобы этого не произошло, сохраняйте их перед выключением питания.
- 5 Для восстановления работоспособности прибора снова включите его питание (стр. 7).

### Основные возможности

- Концертный рекордер RC-202 позволяет записывать гитару или вокал, а затем сразу же воспроизводить их. Звуки можно накладывать друг на друга в реальном времени.
	- 5 Обработка эффектами входных сигналов (Input FX) при записи, позволяющими, например, сдвигать высоту тона или понижать качество, чтобы повысить разнообразие зацикленных фраз.
	- Обработка сигналов воспроизводящихся треков эффектами (Track FX), например, имитирующими изменение скорости вращения вертушки или эффект "заикания", создающийся сэмплером за счет воспроизведения одних и тех же нот.
	- Запись зацикленных треков с наложением, а также импорт файлов WAV из компьютера для использования их в качестве зацикленных аудиофраз.

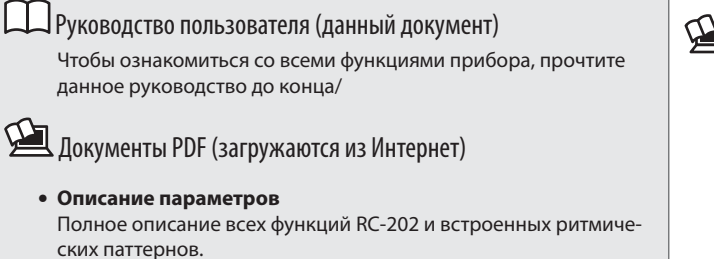

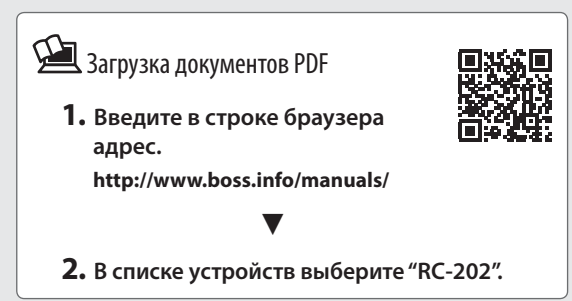

**Прежде чем приступить к работе, внимательно ознакомьтесь с информацией разделов "Техника безопасности" и "Важные замечания" (стр. 20) и брошюра "Техника безопасности"). Сохраните руководство, оно может пригодиться в дальнейшем.** © 2016 ROLAND CORPORATION

# Содержание

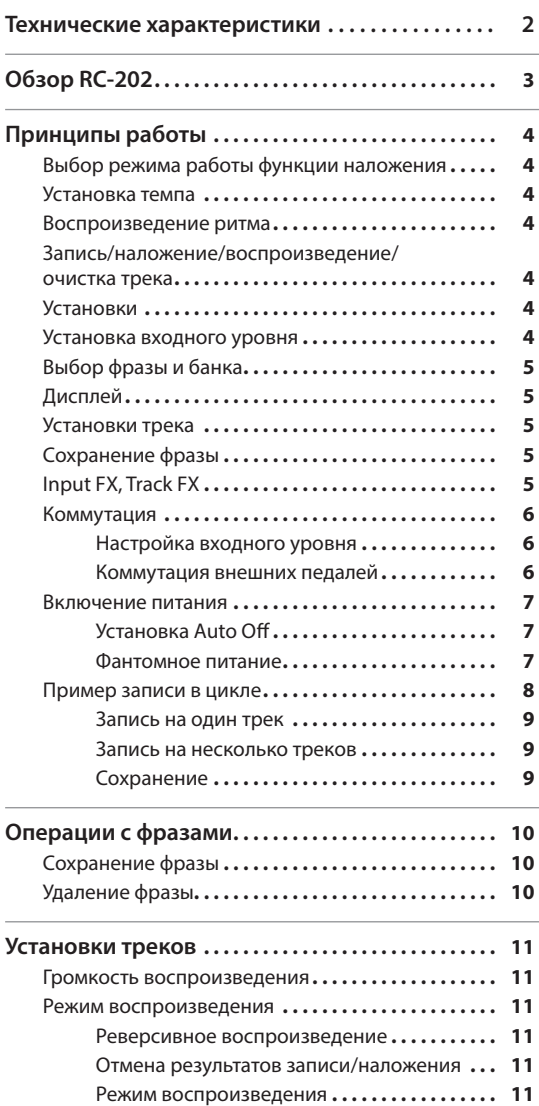

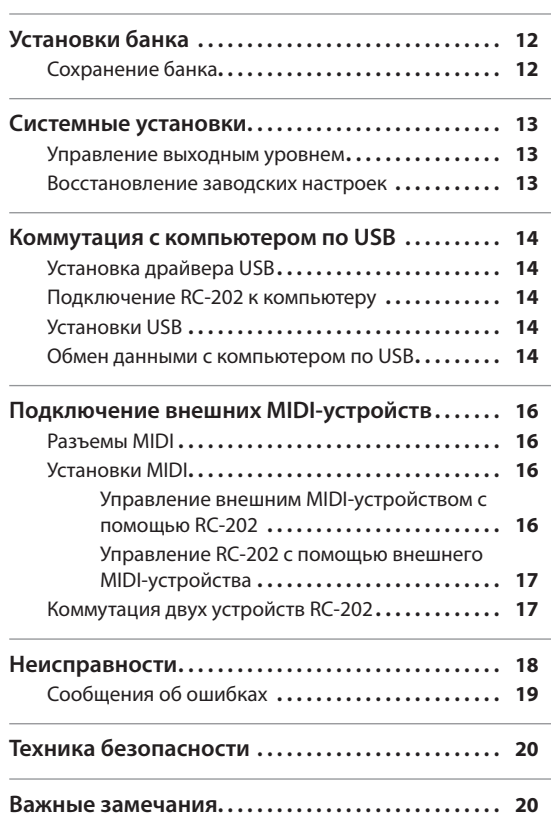

# Технические характеристики **ВОЗОБРАТЬ ВОЗВАТЬ ВОЗВАТЬ ВОSS RC-202: рекордер с функцией зацикливания**

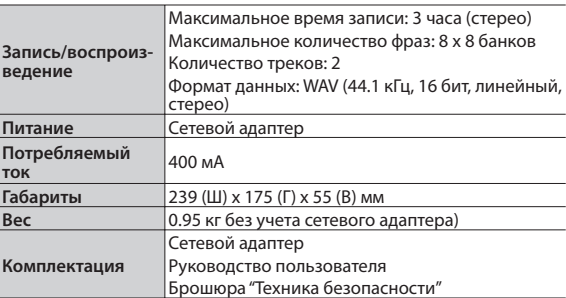

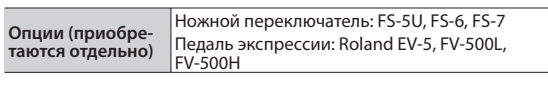

\* В интересах модернизации продукции спецификации и/или внешний вид прибора могут быть изменены без отдельного уведомления.

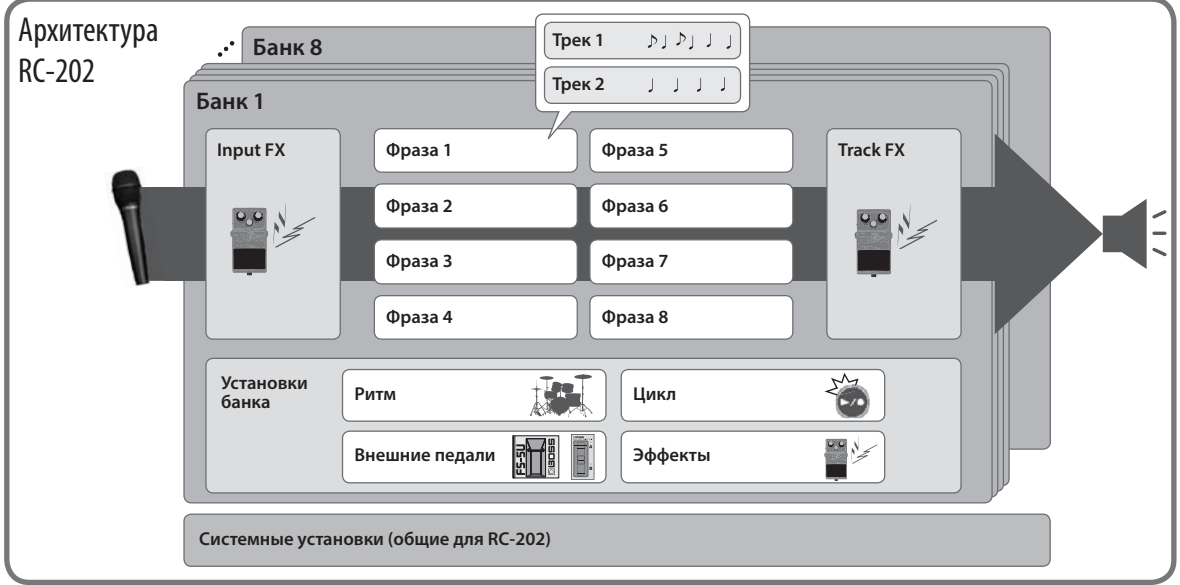

### Понятие треков 1/2 (стр. 11) и фраз

................................. RC-202 поддерживает работу с 2 "треками", использующимися для записи и воспроизведения сигналов инструмента или микрофона.

.........................

Совокупность этих двух треков называется "фразой". В каждый банк можно сохранить до 8 фраз.

### Понятие ритма (стр. 4)

В дополнение к 2 трекам, RC-202 также может воспроизводить "ритм" (звуки ударных). Можно осуществлять запись при воспроизведении ритма с заданным темпом.

## Понятие Input FX и Track FX (стр. 11)

Звук входного сигнала и каждого трека можно обработать эффектами, которые называются "Input FX" и "Track FX" соответственно.

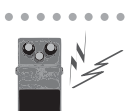

 $\begin{array}{cccccccccccccc} \multicolumn{2}{c}{} & \multicolumn{2}{c}{} & \$ 

### Понятие банка

Каждый банк включает в себя фразы , а также установки Input FX, Track FX и банка. В RC-202 содержится 8 банков.

### Понятие установок банка (стр. 12)

В каждом банке содержатся установки для ритма, цикла, внешних педалей и эффектов.

### Понятие системных установок (стр. 13)

Установки, воздействующие на RC-202 в целом, например, автоматическое отключение питания, функции USB и MIDI, называются "системными".

### Отличие терминов "записи" и "наложения"

В данном руководстве процесс первичной записи на пустой трек называется **"записью".** Любая дополнительная запись поверх уже существующей называется **"наложением".**

# $\mathbf{R}\mathbf{C}$ -202 Принципы работы

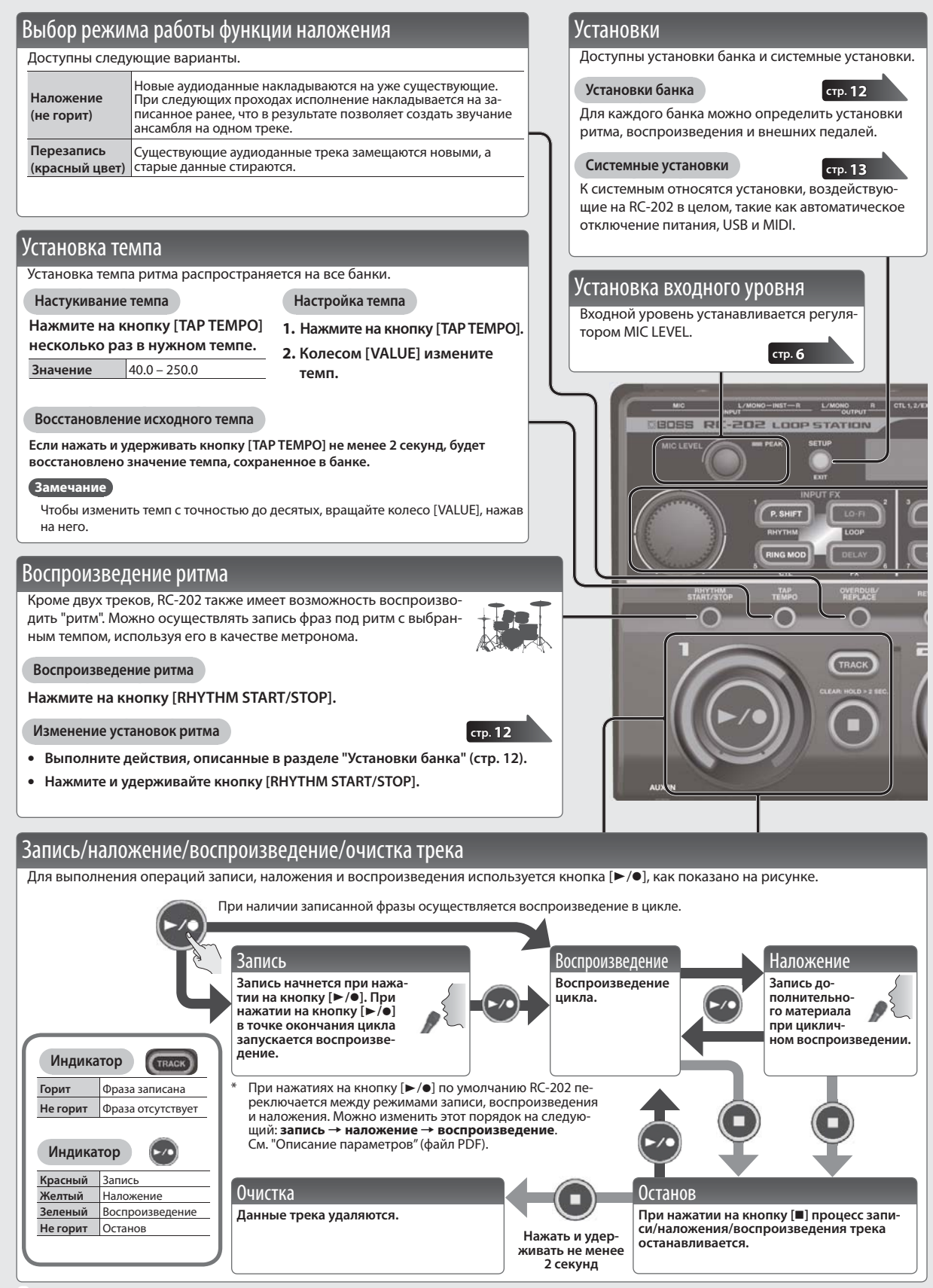

**Индикация кнопки Мигает фиолетовым цветом**

**Не горит** Выключен

**Фиолетовый цвет**

**Красный** 

Редактирование эффекта

Включен (выбран)

**цвет** Включен

### Выбор фразы и банка

#### **Выбор фразы**

**выберите фразу.**

- **1. Нажмите на кнопку [MEMORY].**
- **2. Кнопками [P. SHIFT] (1) [DELAY] (8) выберите фразу.**

**Альтернативный способ: на экране Play колесом [VALUE]** 

#### **Выбор банка**

- **1. Нажмите на кнопку [MEMORY].**
- **2. Колесом [VALUE] выберите банк.**
- **3. Кнопками [P. SHIFT] (1) [DELAY] (8) выберите фразу.**

**Альтернативный способ: на экране Play выберите банк, нажав на колесо [VALUE] и вращая его.**

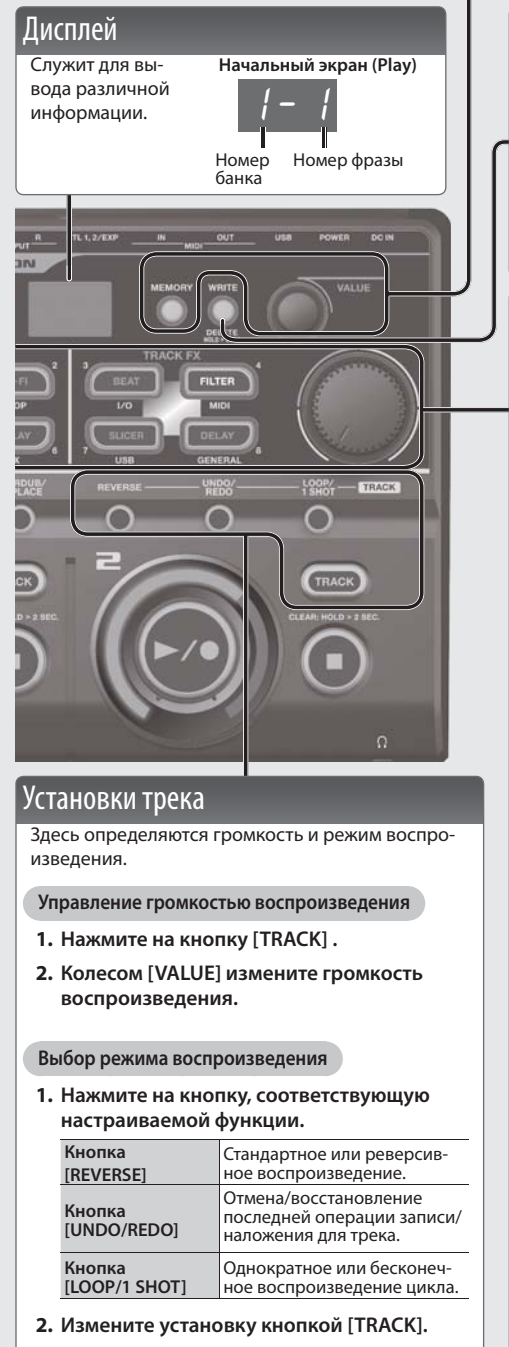

### Сохранение фразы

Если после завершения записи или редактирования установок выбрать другую фразу или отключить питание прибора, записанный материал или результаты редактирования будут утеряны. Чтобы этого не произошло, необходимо сохранить фразу.

- **1. Нажмите на кнопку [WRITE].**
- **2. Кнопками [P. SHIFT] (1) [DELAY] (8) выберите ячейку для сохранения данных.**
- **3. Нажмите на кнопку [WRITE], чтобы сохранить фразу. стр. 10**

### Input FX, Track FX

Звук входного сигнала и треков можно обработать эффектами, которые называются "Input FX" и "Track FX" соответственно.

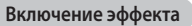

**Нажмите на кнопку [P. SHIFT] – [DELAY], чтобы она загорелась.**

#### **Выключение эффекта**

**Нажмите на горящую кнопку [P. SHIFT] – [DELAY], чтобы она погасла.**

#### **Управление эффектом**

**Вращайте энкодер [INPUT FX] / [TRACK FX].**

#### **Редакция эффекта**

- **1. Нажмите на кнопку [P. SHIFT] [DELAY], чтобы она начала мигать.**
- **2. Колесом [VALUE] выберите тип эффекта.**
- **3. Нажмите на колесо [VALUE] для выбора параметра. Затем, вращая колесо [VALUE], измените значение.**
- **4. Нажмите на кнопку [SETUP] (EXIT) для перехода на экран Play.**

#### Input FX

**Ссылка**

**стр. 11**

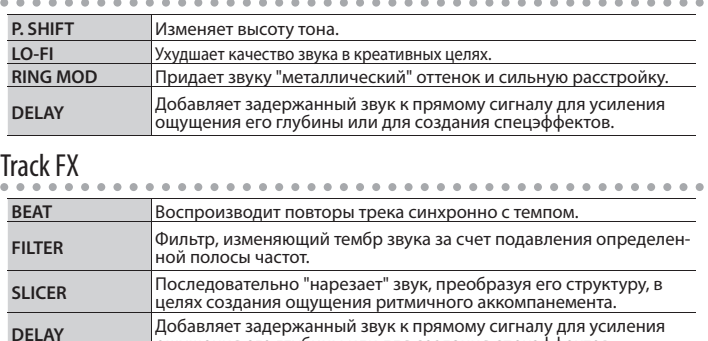

ощущения его глубины или для создания спецэффектов.

Относительно списка параметров см. "Описание параметров" (файл PDF).

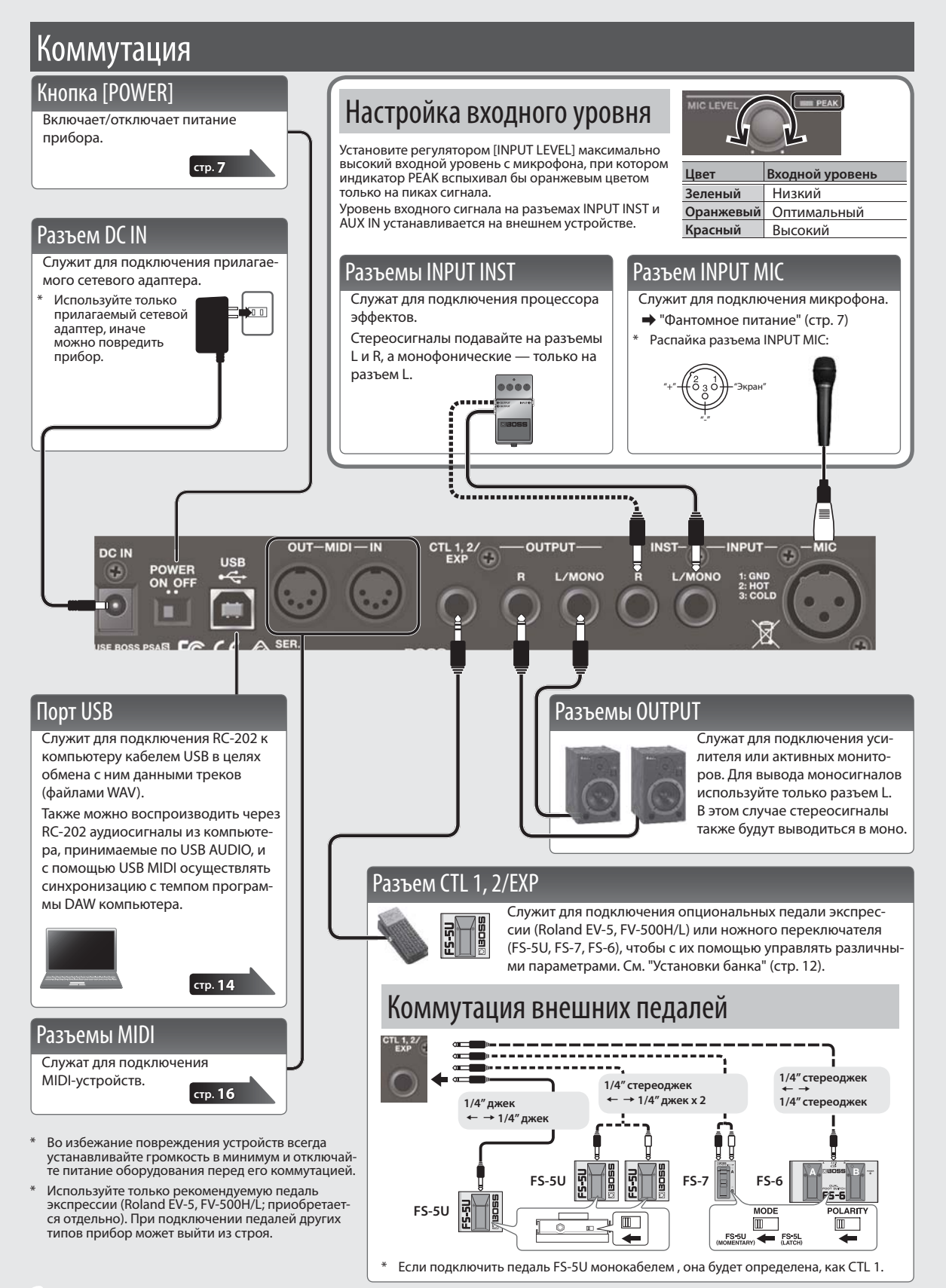

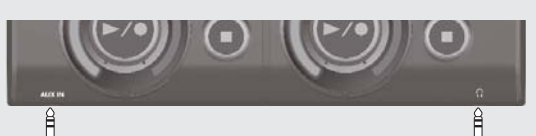

### Разъем AUX IN

Служит для подключения аудиоплеера стереокабелем с разъемом миниджек. Уровень входного сигнала устанавливается на внешнем устройстве.

### Разъем PHONES

Служит для подключения опциональных наушников.

### **Замечание**

Громкость звука в наушниках регулируется (стр. 13).

#### **Вывод сигнала ритма только в наушники**

Если ритм используется в качестве метронома (клика), его звук можно подать только в наушники исполнителя. См. "Описание параметров" (файл PDF).

## Включение питания

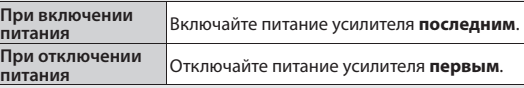

#### **1. Установите селектор [POWER] в положение ON.**

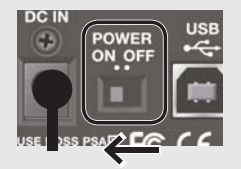

**Замечание**

Доступна установка выходного уровня (стр. 13).

### **Предупреждение о выключении питания**

**Чтобы не повредить сохраненные данные, не отключайте питание RC-202 в следующих случаях.**

- 5 **При записи/наложении/воспроизведении**
- 5 **При выполнении операций Undo/Redo**
- 5 **При переключении/сохранении/удалении фраз**
- 5 **При выполнении операции Factory Reset**
- 5 **При подключении к компьютеру**

#### **Замечания об использовании микрофона**

При близком расположении микрофона и динамика звук из динамика может попадать в микрофон и также записываться. Чтобы этого не происходило, устанавливайте микрофон как можно дальше от динамика.

# Установка Auto Off

Питание RC-202 может отключаться автоматически спустя 10 часов после последней манипуляции с прибором.

По умолчанию данная функция включена ("ON"). Чтобы не использовать автоматическое отключение питания, выберите значение "OFF".

- **1. Нажмите на кнопку [SETUP] (EXIT).**
- **2. Нажмите на кнопку [DELAY] (GENERAL).**
- **3. Нажмите на колесо [VALUE] для выбора "**AOF"**.**
- **4. Колесом [VALUE] измените значение.**

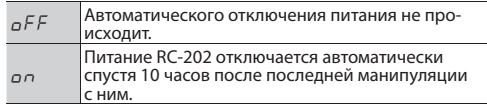

**5. Нажмите на кнопку [SETUP] (EXIT), чтобы принять установку.**

### Фантомное питание

При подключении конденсаторного микрофона включайте фантомное питание с помощью следующей процедуры.

- **1. Нажмите на кнопку [SETUP] (EXIT).**
- **2. Нажмите на кнопку [BEAT] (I/O).**
- **3. Нажмите на колесо [VALUE], чтобы выбрать "** $U$ Ч $B$ ".
- **4. Колесом [VALUE] выберите** " $\sigma$ <sup>"</sup>.
- **5. Нажмите на кнопку [SETUP] (EXIT) для завершения.**
- \* **ПРЕДУПРЕЖДЕНИЕ: обязательно отключайте фантомное питание при коммутации с любым оборудованием, кроме конденсаторных микрофонов, в которых оно используется.**

Если подать фантомное питание на динамические микрофоны, аудиопроигрыватели или другие устройства, не предусматривающие его использование, можно вывести их из строя. Перед подключением микрофона ознакомьтесь с техническими характеристиками, имеющимися в прилагаемом к нему руководстве пользователя. Фантомное питание прибора: 48 В, 10 мА макс.

## Пример записи в цикле

Ниже приведен пример цикличной записи в микрофон вокального паттерна, состоящего из 8 долей. Звуки ударных имитируются голосом.

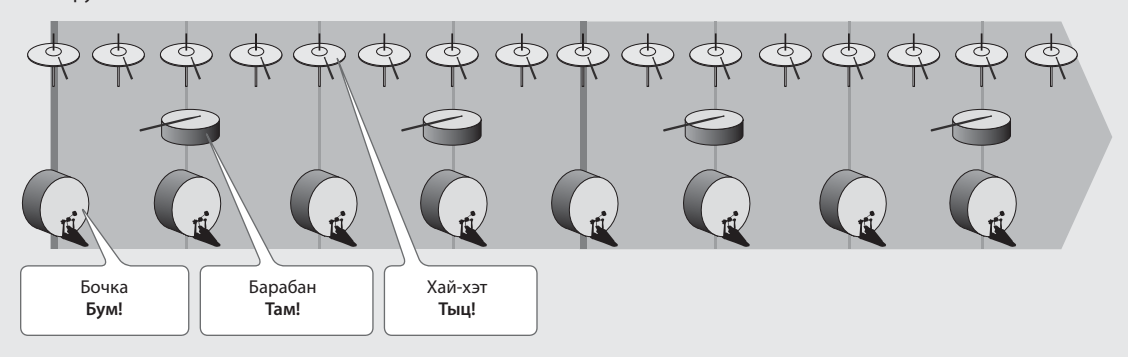

### Подготовка

- **1. Подключите микрофон и настройте входной уровень ("Настройка входного уровня" (стр. 6).**
- **2. Выберите пустую фразу (для которой кнопки [TRACK] всех треков не горят) (стр. 5).**

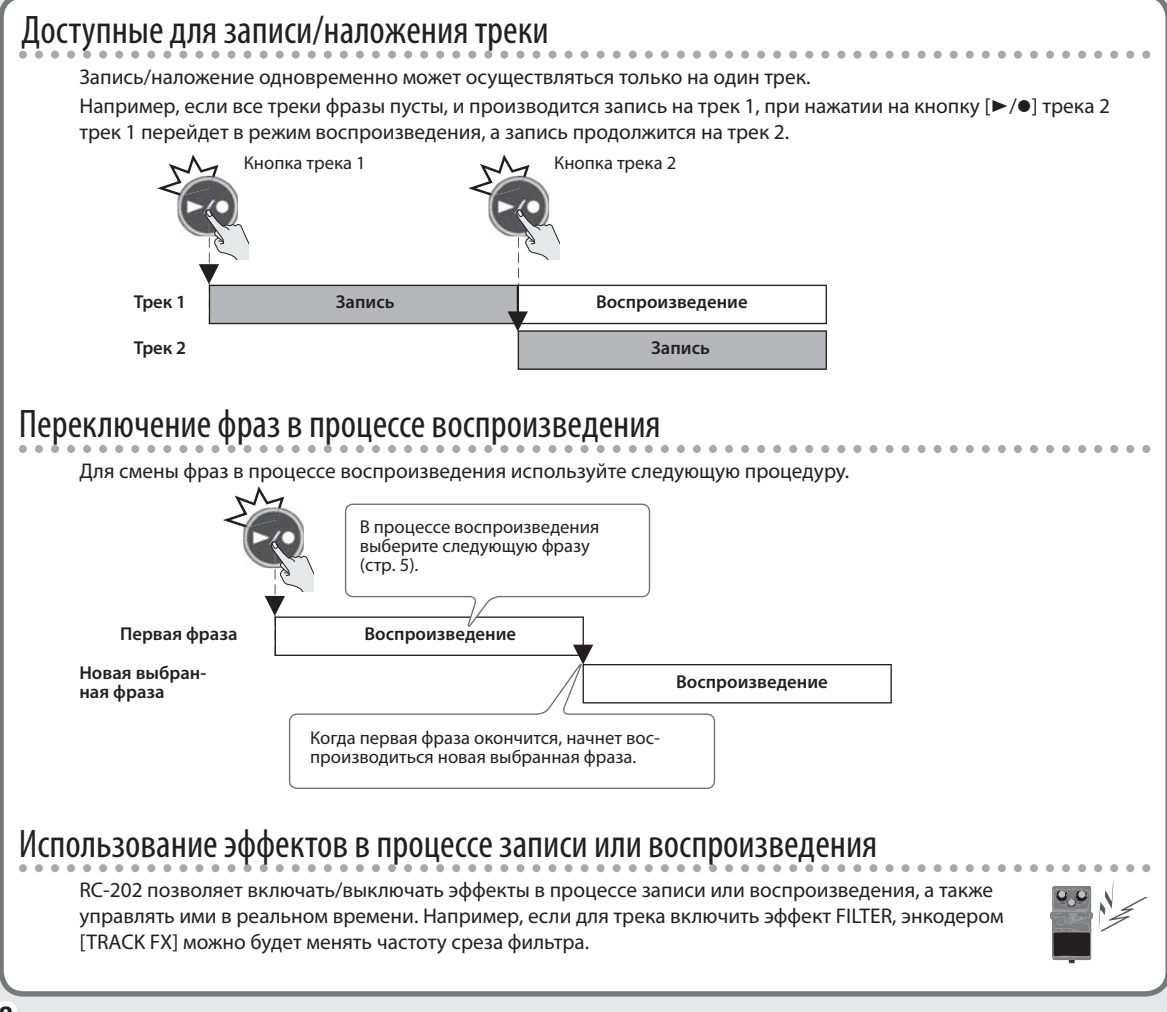

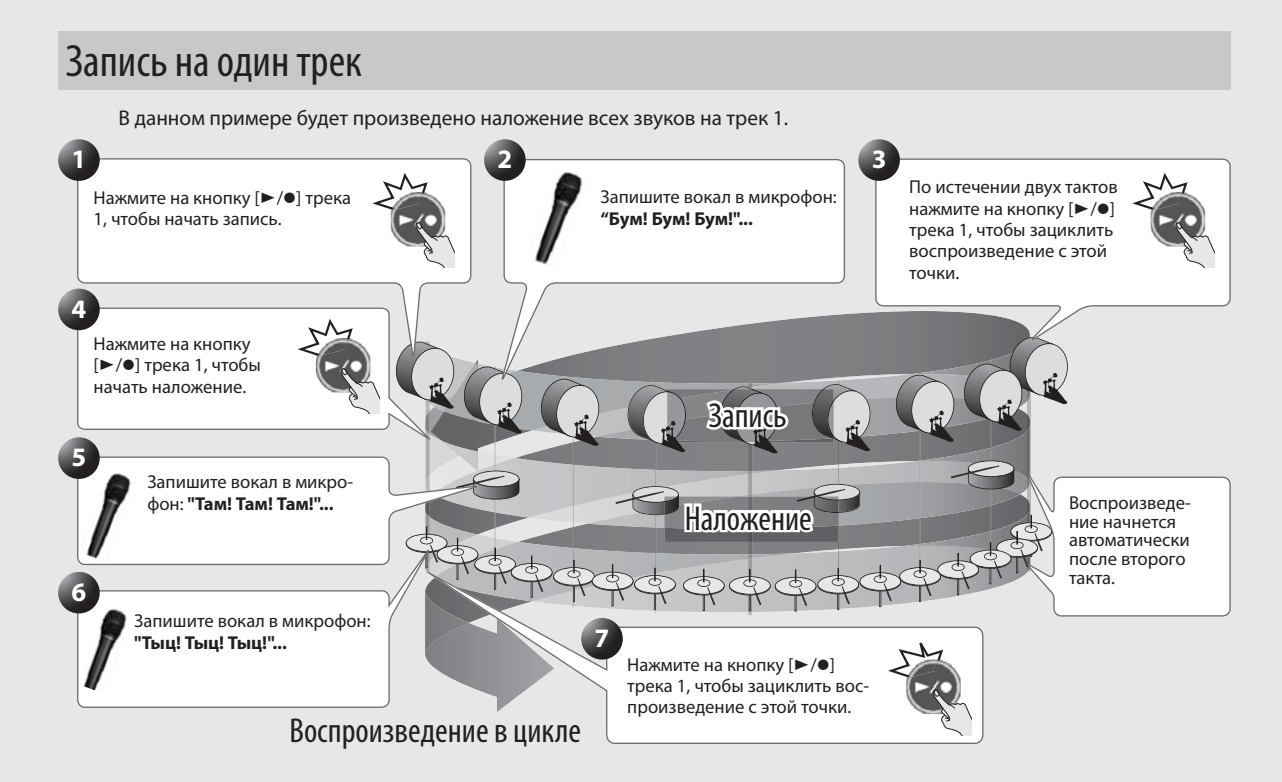

## Запись на несколько треков

В данном случае звуки бочки и барабана записываются на трек 1, а звука хай-хэта — на трек 2. После этого становятся доступными дополнительные возможности, например, отключение только трека 2 (хай-хэта).

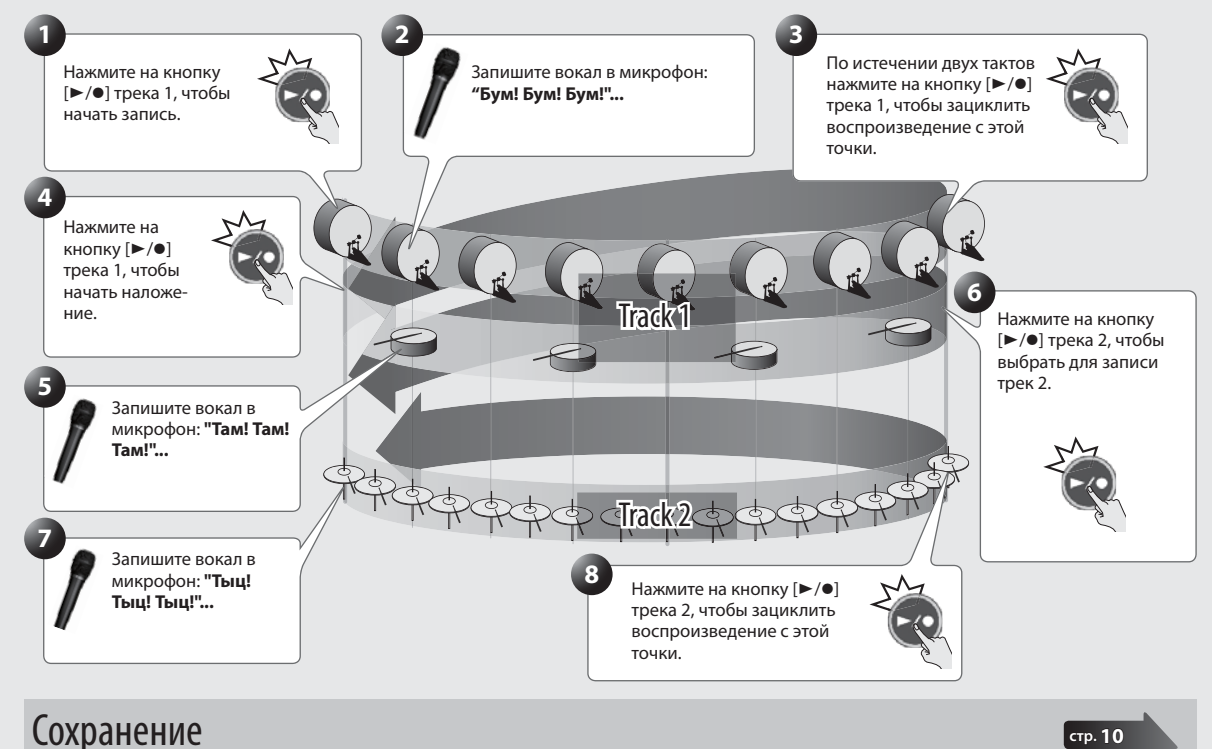

По завершении записи сохраните фразу.

# Сохранение фразы

Если по окончании записи или наложения выбрать другую фразу или отключить питание, записанные данные будут утеряны. Чтобы этого не произошло, данные необходимо сохранить.

#### **Замечание**

- При сохранении фразы также автоматически сохраняются установки банка.
- 5 Сохранение фразы можно выполнить и в процессе воспроизведения.

### **1. Нажмите на кнопку [WRITE].**

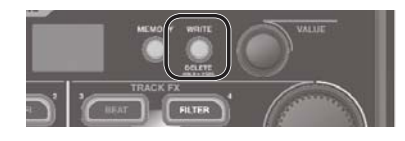

**2. Кнопками [P. SHIFT] (1) – [DELAY] (8) выберите номер ячейки, в которую будет сохранена фраза.**

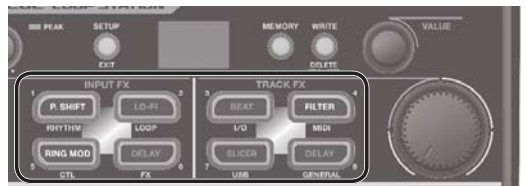

- 5 Данный шаг выполнять не требуется, если фраза сохраняется в текущую ячейку.
- Номера ячеек памяти, в которых уже имеются фразы, обозначены светящимися кнопками, их переписать невозможно.
- 5 Чтобы выбрать другой банк для сохранения фразы, вращайте колесо [VALUE].
- При переполнении памяти выводится сообщение  $E<sub>H</sub>$ "Е $B<sub>H</sub>$ ". В этом случае удалите ненужные фразы и повторите операцию сохранения.
- **3. Нажмите на кнопку [WRITE], фраза будет сохранена.**

Для отмены операции нажмите на кнопку [SETUP] (EXIT).

# Удаление фразы

Эта операция удаляет данные фразы.

- \* **RC-202 содержит демо-данные (банк 8). Удаленные данные восстановить невозможно. Пожалуйста, сохраните их в компьютер, как описано в разделе "Архивирование в компьютер" (стр. 15).**
- **1. Нажмите и удерживайте кнопку [WRITE] не менее 2 секунд.**
- **2. Кнопками [P. SHIFT] (1) [DELAY] (8) выберите номер ячейки, из которой будет удалена фраза.**
- **3. Нажмите на кнопку [WRITE], фраза будет удалена.**

Для отмены операции нажмите на кнопку [SETUP] (EXIT).

### **ЗАМЕЧАНИЕ**

- \* **Содержимое памяти может быть утеряно в случае сбоев в работе прибора или некорректного обращения с ним. Не забывайте сохранять важные данные в компьютер. См. "Архивирование в компьютер" (стр. 15).**
- \* **Во время ремонта делается все , чтобы не потерять информацию. Однако иногда (например, при сбоях в схемах памяти) восстановить потерянные данные невозможно.**
- \* **Возможны ситуации, в которых восстановить данные внутренней памяти прибора не представляется возможным. Компания Roland ответственности за сохранность данных не несет.**

### Громкость воспроизведения

**1. Нажмите на кнопку [TRACK] трека, громкость которого необходимо настроить.**

# Кнопка загорится зеленым цветом. **Трек 1 Трек 2**

**2. Колесом [VALUE] установите требуемую громкость звука.**

## Режим воспроизведения

**1. Нажмите на кнопку нужного режима.**

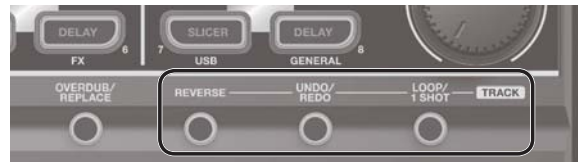

### **2. Нажмите на кнопку [TRACK] трека, чтобы выбрать его.**

### **Кнопка Кнопка [TRACK] Описание [REVERSE]** Реверсивное воспроизведение Определяет режим воспроизведения трека: стандартный или реверсивный. При выборе реверсивного воспроизведения после завершения записи перейти в режим наложения будет невозможно. **Не горит** Стандартное воспроизведение. **Фиолетовый цвет** Реверсивное воспроизведение. **[UNDO/REDO]** Отмена результатов записи/наложения Для выполнения операции Undo выполните следующую процедуру. **1. Нажмите на кнопку [UNDO/REDO]. 2. Нажмите на кнопку [TRACK] трека, для которого выполняется операция Undo/Redo.** \* Для наложения доступна только операция Redo. **3. Нажмите на кнопку [UNDO/REDO] еще раз, чтобы вернуться в обычное состояние. Оранжевый цвет** Доступна операция Undo **Красный цвет** Доступна операция Redo **Не горит** Операции Undo/Redo недоступны **[LOOP/1 SHOT]** Режим воспроизведения Определяет режим однократного или цикличного воспроизведения. **One-Shot: ON** Трек 1 **One-Shot: OFF** Трек 2 **One-Shot: ON CON CON CON CON CON CON CON CON CON CON CON CON CON CON CON CON CON CON CON CON CON CON CON CON CON CON CON CON CON CON CON CON CON** ведение останавливается по достижении конца фразы. **Не горит** Стандартное цикличное воспроизведение. **Синий цвет** Фраза воспроизводится один раз от начала трека до его конца, и воспроизведение автоматически останавливается (One-Shot). Если в процессе воспроизведения нажать на кнопку [▶/●], оно снова начнется с начала трека (перезапустится). При этом наложение будет недоступно.

### Выбор трека, управляемого от внешней педали

### **Нажмите два раза на кнопку [TRACK].**

Педаль экспрессии будет управлять треком, кнопка которого была нажата.

#### **Ссылка**

Относительно назначения функций на внешнюю педаль см. "Описание параметров" (файл PDF).

Каждый банк содержит установки ритма, рекордера, внешних педалей и эффектов.

### **1. Выберите банк, для которого будут редактироваться установки.**

- **1. Нажмите на кнопку [MEMORY].**
- **2. Вращайте колесо [VALUE].**
- **3. Кнопками [P. SHIFT] (1) [DELAY] (8) выберите фразу.**

**Альтернативный выбор:**

**На экране Play вращайте колесо [VALUE], нажав на него.**

- **4. Нажмите на кнопку [SETUP] (EXIT).**
- **5. Нажмите на кнопку, соответствующую требуемой группе параметров.**

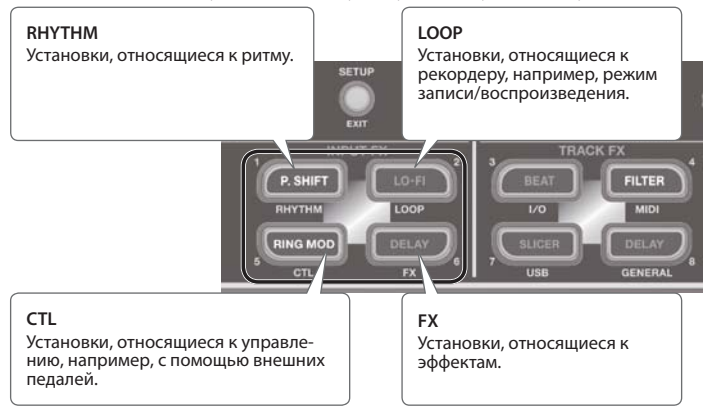

**6. Нажмите на колесо [VALUE] для выбора параметра и, вращая колесо [VALUE], измените его значение. Ссылка**

См. "Описание параметров" (файл PDF).

**7. Нажмите на кнопку [SETUP] (EXIT) для перехода на экран Play.**

# Сохранение банка

При переключении банка или после отключения питания прибора отредактированные установки банка будут утеряны. Чтобы этого не произошло, сохраните их.

### **1. Сохраните любую фразу в этот банк (стр. 10).**

При сохранении фразы установки банка сохраняются автоматически.

### **ЗАМЕЧАНИЕ**

- \* **Содержимое памяти может быть утеряно в случае сбоев в работе прибора или некорректного обращения с ним. Не забывайте сохранять важные данные в компьютер. См. "Архивирование в компьютер" (стр. 15).**
- \* **Во время ремонта делается все , чтобы не потерять информацию. Однако иногда (например, при сбоях в схемах памяти) восстановить потерянные данные невозможно.**
- \* **Возможны ситуации, в которых восстановить данные внутренней памяти прибора не представляется возможным. Компания Roland ответственности за сохранность данных не несет.**

Установки, воздействующие на RC-202 в целом, например, USB и MIDI, называются "системными".

- **1. Нажмите на кнопку [SETUP] (EXIT).**
- **2. Нажмите на кнопку, соответствующую требуемой группе параметров.**

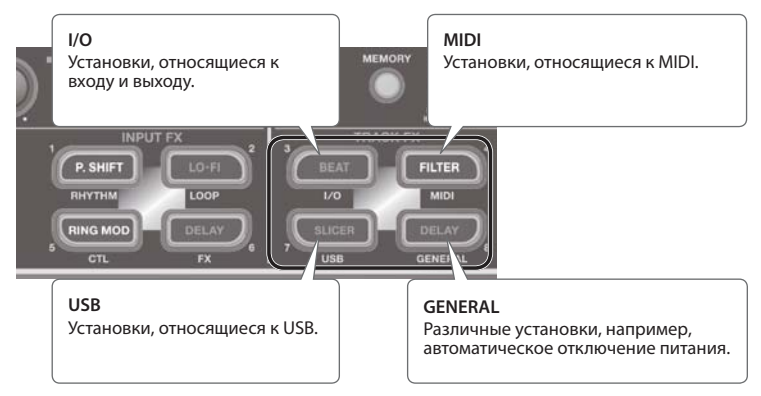

**3. Нажмите на колесо [VALUE] для выбора параметра и, вращая колесо [VALUE], измените значение.**

### **Ссылка**

См. "Описание параметров" (файл PDF).

**4. Нажмите на кнопку [SETUP] (EXIT) для перехода на экран Play.**

### Управление выходным уровнем

Эта процедура позволяет настроить выходной уровень RC-202 на линейном выходе и в наушниках.

- **1. Нажмите на кнопку [SETUP] (EXIT).**
- **2. Нажмите на кнопку [BEAT] (I/O).**
- **3. Нажмите на колесо [VALUE] для выбора параметра и, вращая колесо [VALUE], измените значение.**

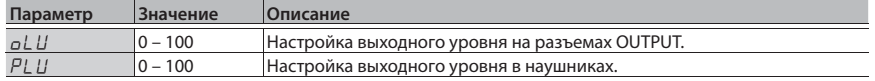

**4. Нажмите на кнопку [SETUP] (EXIT) для перехода на экран Play.**

# Восстановление заводских настроек

Операция восстановления заводских значений системных установок RC-202 называется "Factory Reset". Она восстанавливает заводские настройки системных установок и инициализирует все банки.

- \* **RC-202 содержит демо-данные (банк 8). При выполнении операции Factory Reset с опцией "**ALL**" или "**B8**" демо-данные также будут удалены с невозможностью восстановления. Пожалуйста, сохраните их в компьютер, как описано в разделе "Архивирование в компьютер" (стр. 15).**
- **1. Одновременно нажмите и удерживайте кнопки [SETUP] (EXIT) и [MEMORY].**

Откроется экран установок Factory Reset.

**2. Колесом [VALUE] выберите установки, которые будут инициализированы.**

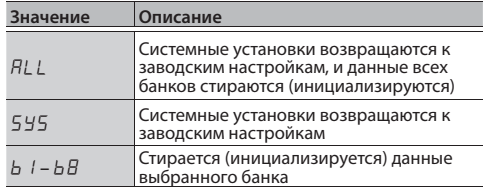

\* Если выбрать " $HLL$ " или " $b$   $l$  –  $bB$ ", все банки, находящиеся в памяти RC-202, удаляются, и восстановить их будет невозможно.

**3. Для выполнения операции нажмите на кнопку [WRITE].**

По завершении операции откроется экран Play.

# Коммутация с компьютером по USB

Если скоммутировать USB-кабелем разъем USB на RC-202 с портом USB компьютера, будут доступны следующие операции.

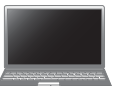

### Обмен файлами по USB

Доступны передача треков RC-202 (файлов WAV) в компьютер и загрузка файлов WAV из него в RC-202.

### Передача аудио-/MIDI-сигналов по USB

Доступны воспроизведение аудиосигналов компьютера через RC-202 и запись аудиосигналов RC-202 в компьютер. Также с помощью протокола USB MIDI можно синхронизировать темп RC-202 с приложением DAW компьютера.

### **Ссылка**

Относительно установок USB см. "Описание параметров" (файл PDF).

# Установка драйвера USB

Для обмена аудиоданными между RC-202 и компьютером по USB в первую очередь необходимо установить в компьютер драйвер USB (обмен файлами по USB будет осуществляться и без установки драйвера USB).

### **1. Установите в компьютер драйвер USB.**

Загрузите драйвер RC-202 с веб-сайта BOSS: **http://www.boss.info/support/**

Системные требования изложены на веб-сайте BOSS. Сам драйвер и процедура его установки зависят от операционной системы. Обязательно ознакомьтесь с файлом Readme.htm, прилагающимся к драйверу.

# Подключение RC-202 к компьютеру

**1. Кабелем USB соедините порт USB на RC-202 с портом USB компьютера (поддерживающим протокол USB 2.0 Hi-Speed).**

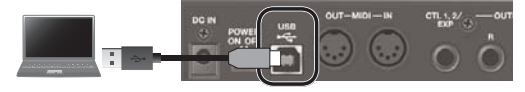

### **ЗАМЕЧАНИЕ**

- 5 Системные требования к компьютерам приведены на веб-сайте BOSS.
- Используйте кабель и порт USB компьютера, поддерживающие протокол USB 2.0 Hi-Speed.

# Установки USB

Доступны различные установки USB. См. "Описание параметров" (файл PDF).

### Тракт аудиосигналов USB

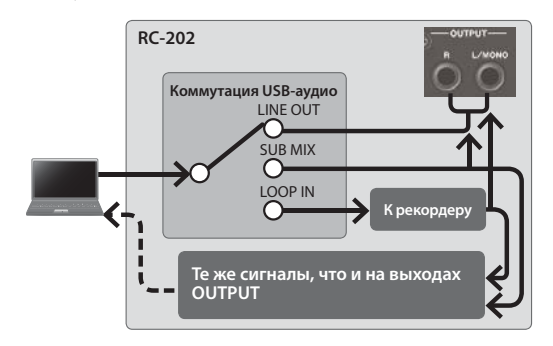

# Обмен данными с компьютером по USB

После коммутации RC-202 с компьютером по USB становится возможной передача данных треков RC-202 (файлов WAV) в компьютер и загрузка файлов WAV из компьютера в RC-202.

### Поддерживаемый формат файлов WAV

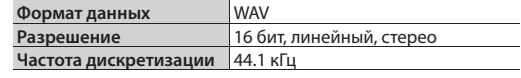

Максимальный размер файла WAV составляет 2 Гб, максимальное время записи — 3 часа.

- **1. Нажмите на кнопку [SETUP] (EXIT).**
- **2. Нажмите на кнопку [SLICER] (USB).**
- **3.** Нажмите на колесо [VALUE] для выбора " $\Pi d$ ".
- **4.** Колесом [VALUE] выберите "П5Б".
- **5. Нажмите на кнопку [SETUP] (EXIT).**
- **6. Кабелем USB соедините порт USB на RC-202 с портом USB компьютера (поддерживающим протокол USB 2.0 Hi-Speed).**

После установления связи с компьютером выведется сообщение ". . ,".

Если в RC-202 имеется несохраненная фраза или запущено воспроизведение, установить связь по USB будет невозможно.

**7. Произведите обмен данными, как описано ниже.**

### **Windows**

С помощью Computer (или My Computer) откройте иконку привода **"BOSS\_RC-202"** (или Removable Disk).

### **Mac OS**

На рабочем столе откройте иконку привода **"BOSS\_RC-202"**.

### Архивирование в компьютер

Скопируйте всю папку **"ROLAND"** с привода BOSS\_RC-202 в компьютер.

### Восстановление архива данных из компьютера в RC-202

\* **При выполнении этой операции все фразы, хранящиеся в памяти RC-202, удаляются. Перед ее выполнением рекомендуется создать архив данных.**

На приводе BOSS\_RC-202 удалите папку **"ROLAND"** и затем скопируйте всю архивную папку **"ROLAND"** из компьютера на привод BOSS\_RC-202.

### Загрузка файлов WAV из компьютера в качестве фразы RC-202

Можно копировать файлы WAV из компьютера в папки **"001\_1"**, **"001\_2"** – **"064\_1"**, **"064\_2",** находящиеся в папке **"ROLAND"** – **"WAVE"** привода BOSS\_RC-202 (в имени папки **"0XX\_Y"** число **XX** соответствует номеру фразы, а число **Y** — номеру трека).

### **ЗАМЕЧАНИЕ**

- \* Не удаляйте папки, находящиеся на приводе BOSS\_RC-202, кроме как при выполнении операции восстановления.
- \* В именах файлов можно использовать следующие символы: A — Z (буквы верхнего регистра), 0 — 9 (цифры), \_ (подчерк)
- \* В каждую из папок помещайте не более одного файла WAV. Если в папке уже находится файл WAV, не переписывайте его. Для размещения файлов WAV используйте пустые папки.

### **1. По окончании копирования файлов WAV отключите привод USB следующим способом.**

#### **Windows**

В нижнем правом углу экрана нажмите на иконку  $[\blacksquare] \rightarrow [\blacksquare_0]$  и нажмите на "Eject BOSS\_RC-202".

### **Mac OS**

Перетащите иконку **"BOSS\_RC-202"** в корзину (иконка "Eject").

- **2. Нажмите на кнопку [SETUP] (EXIT) в RC-202.** На дисплей выведется " $H$  $F$ ".
- **3. Чтобы разорвать связь, нажмите на кнопку [WRITE] в RC-202.**

### **ЗАМЕЧАНИЕ**

\* **Форматирование привода "BOSS\_RC-202" с помощью компьютера нельзя.** Это приведет к нарушению работоспособности RC-202.

Если это все же произошло, для восстановления нормального режима работы RC-202 выполните операцию "Восстановление заводских настроек" (стр. 13), **но после ее выполнения все хранящиеся в приборе фразы и демо-данные будут безвозвратно утеряны.**

- \* **До отсоединения привода USB ни в коем случае не выполняйте перечисленные ниже операции.** Это может привести к "зависанию" компьютера или же потере всех данных, хранящихся в RC-202.
	- Отключение кабеля USB.
	- 5 Перевод компьютера в режим ожидания или в "спящий" режим, а также его перезагрузка или выключение.
	- Выключение питания RC-202.
- \* К сожалению, после утери данных, хранящихся в памяти прибора, восстанвить их не всегда представляется возможным. Компания Roland не несет ответственности за утерю данных.

# Разъемы MIDI

Для обмена MIDI-сообщениями в RC-202 предусмотрено два разъема. Для их коммутации необходимы

#### MIDI-кабели.

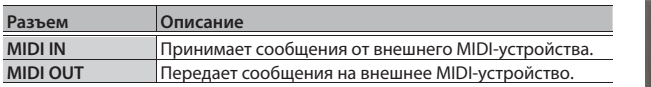

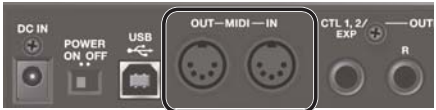

### **Замечание**

Кроме того, кабелем USB можно подключить прибор к порту USB компьютера, чтобы организовать обмен MIDI-данными между RC-202 и компьютером по протоколу USB MIDI. См. "Коммутация с компьютером по USB" (стр. 14).

# Установки MIDI

### **Ссылка**

Относительно MIDI-установок см. "Описание параметров" (файл PDF).

\* Спецификация MIDI требует использования одинаковых MIDI-каналов в приемном и передающем MIDI-устройствах. Если настроить их на разные MIDI-каналы, обмен данными будет невозможен. По умолчанию, MIDI-канал RC-202 установлен в "1".

# Управление внешним MIDI-устройством с помощью RC-202

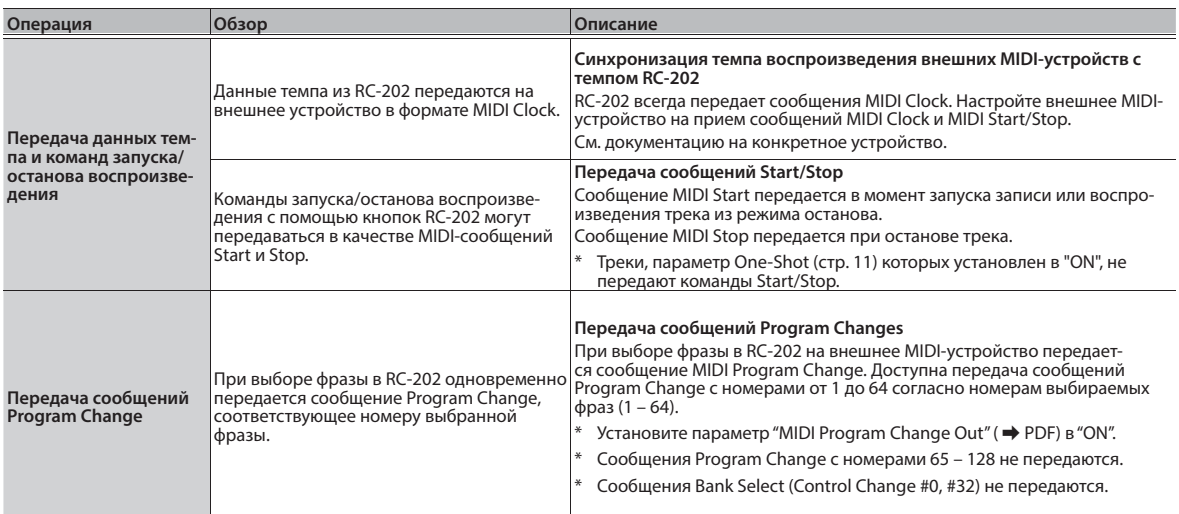

# Управление RC-202 с помощью внешнего MIDI-устройства

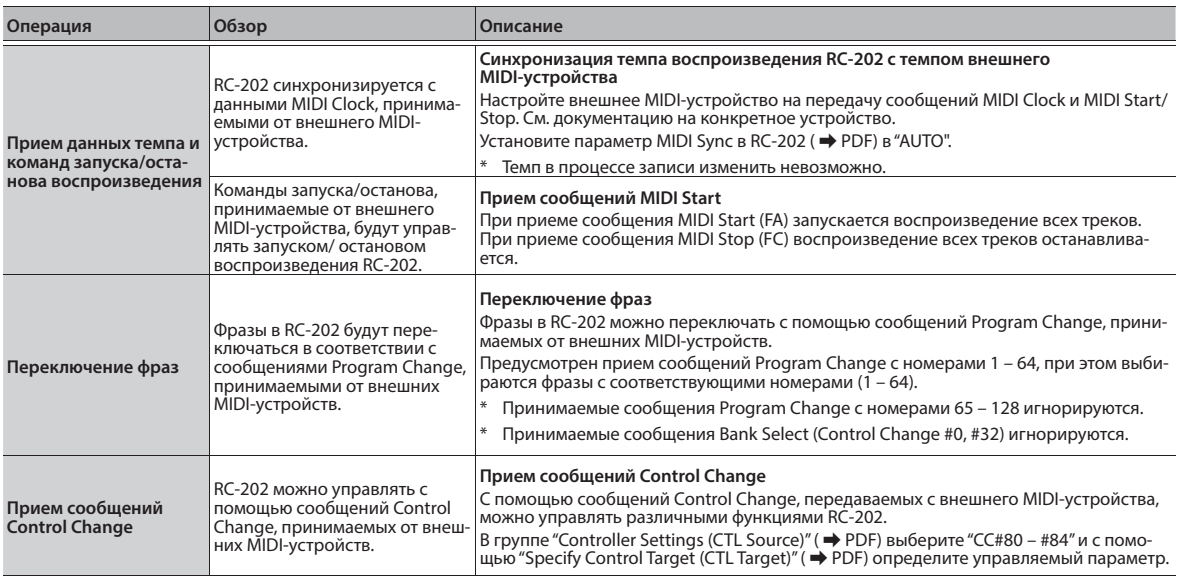

# Коммутация двух устройств RC-202

Можно синхронизировать работу двух устройств RC-202, скоммутировав их с помощью MIDI-кабеля.

• Используя опциональный MIDI-кабель, произведите следующую коммутацию.

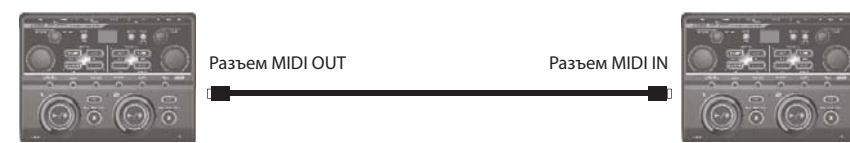

RC-202 (ведущее устройство) RC-202 (ведомое устройство)

• Начните запись треков в ведущем устройстве RC-202.

# Неисправности

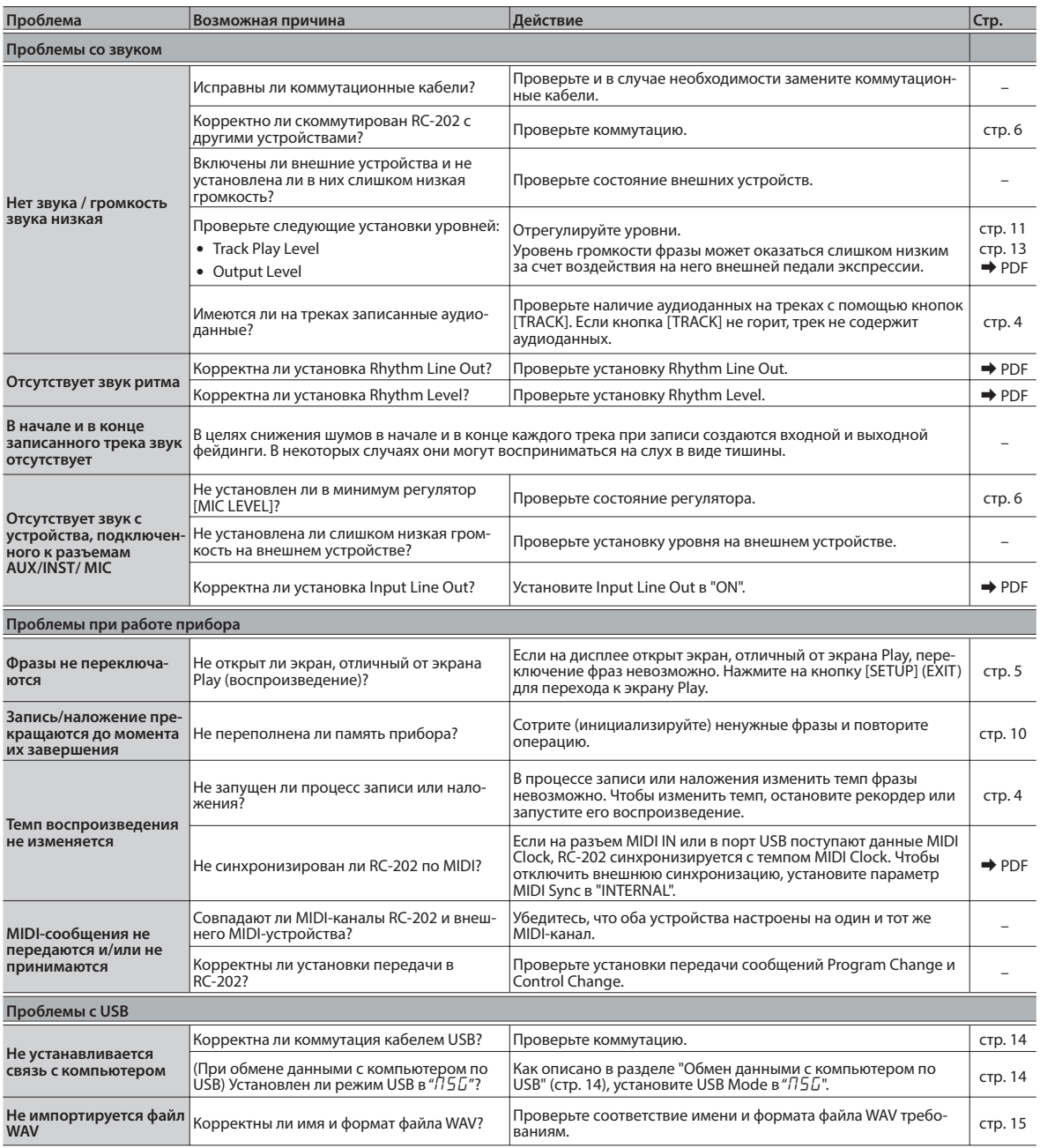

# Сообщения об ошибках

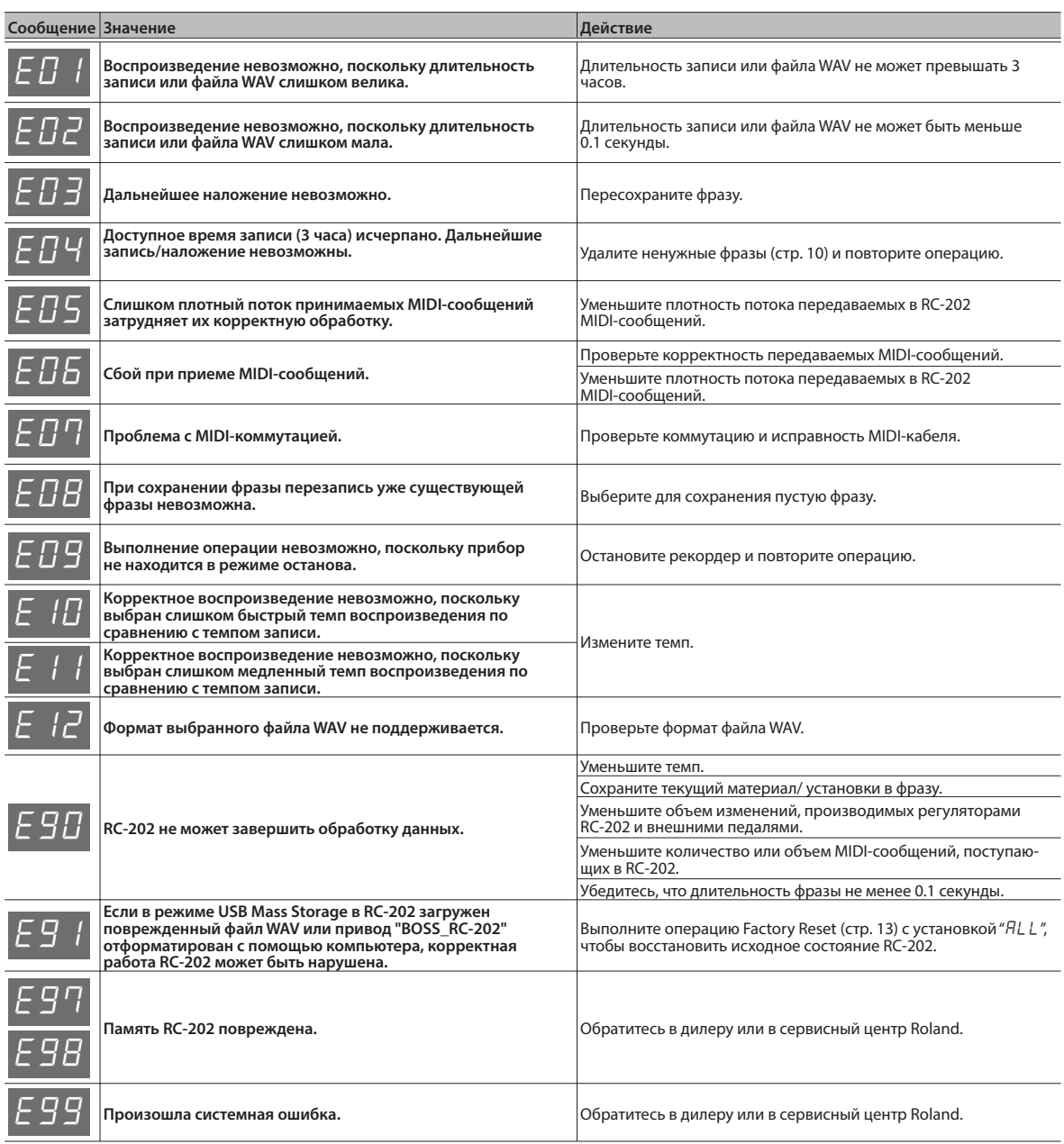

## **ПРЕДУПРЕЖДЕНИЕ**

#### **Автоматическое отключение питания**

По умолчанию питание прибора автоматически отключается через определенный промежуток времени после последней манипуляции с ним. Чтобы этого не происходило, отключите функцию Auto Off (стр. 7). 

### **Пользуйтесь только прилагаемым сетевым адаптером**

Используйте только прилагаемый сетевой адаптер. Убедитесь в соответствии сетевого напряжения указанному на корпусе адаптера. Другие блоки питания могут отличаться полярностью или напряжением, поэтому их применение может привести к повреждению аппаратуры или к поражению электротоком.

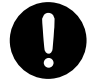

# Важные замечания

#### **Размещение**

• В зависимости от материала и температуры поверхности, на которой установлен прибор, его резиновые ножки могут повредить данную поверхность.

#### **Ремонт и данные**

• Помните, что все данные, хранящиеся в памяти прибора, могут быть потеряны в случае его ремонта. Во время ремонта делается все для того, чтобы сохранить информацию. Однако иногда (например, при сбоях в схемах памяти) восстановить потерянные не всегда представляется возможным. Компания Roland ответственности за сохранность данных не несет.

#### **Меры предосторожности**

- Помните, что в результате поломки или несоблюдения правил эксплуатации прибора содержимое памяти может быть безвозвратно потеряно. Для того чтобы снизить риск потери данных, рекомендуется периодически сохранять содержимое памяти в компьютер.
- Компания Roland ответственности за сохранность данных не несет.
- Используйте только рекомендуемую педаль экспрессии (Roland EV-5, FV-500H/L; приобретается отдельно). При подключении педалей других типов прибор может выйти из строя.

• Не используйте коммутационные кабели, которые содержат резисторы.

#### **Авторские права**

- Несанкционированные запись, распространение, продажа, сдача в прокат, публичное воспроизведение и подобные действия, в целом или частично, любого произведения (музыкальной композиции, видеозаписи, эфирной программы, публичного выступления и т. д.), авторские права на которое принадлежат третьей стороне, запрещены законом.
- Не используйте прибор в целях нелегального распространения аудиоматериалов или нарушающих авторские права третьей стороны. Производитель не несет ответственности ни за какие противоправные действия пользователя.
- Права на все данные, содержащиеся в приборе (изображения, а также аудиоматериалы), принадлежат Roland Corporation.
- Приобретение данного прибора дает право на использование этих данных для создания, демонстрации, записи и распространения оригинального аудиоматериала.

### **ВНИМАНИЕ**

#### **Фантомное питание**

Всегда отключайте фантомное питание при коммутации с любым оборудованием, кроме конденсаторных микрофонов, в которых оно используется. Если подать фантомное питание на динамические микрофоны, аудиопроигрыватели или другие устройства, не предусматривающие его использование, можно вывести их из строя. Перед подключением микрофона ознакомьтесь с его техническими характеристиками, изложенными в прилагаемом к нему руководстве пользователя.

Фантомное питание прибора: 48 В, 10 мА макс.

- Приобретение данного прибора НЕ дает право на распространение приведенных выше данных в оригинальной или модифицированной форме на любых носителях или по сетям Интернет.
- MMP (Moore Microprocessor Portfolio) обозначает портфолио патента микропроцессорной архитектуры, разработанной Technology Properties Limited (TPL). Компания Roland получила лицензию на данную технологию у TPL Group.
- Логотипы SD ( $\leq$  ) и SDHC ( $\leq$  ) являются торговыми марками SD-3C, LLC.
- ASIO является торговой маркой Steinberg Media Technologies GmbH.
- Данный прибор содержит встроенную программную оболочку eCROS от eSOL Co.,Ltd. eCROS, которая является торговой маркой eSOL Co., Ltd. в Японии.
- Roland, BOSS и LOOP STATION являются зарегистрированными торговыми марками или торговыми марками Roland Corporation в США и/или других странах.
- Все названия продуктов, упомянутые в данном документе, являются торговыми марками или зарегистрированными торговыми марками соответствующих владельцев.

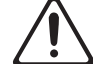

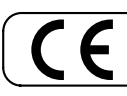

Данное изделие соответствует требованиям директивы EMC от 2004/108/EC.

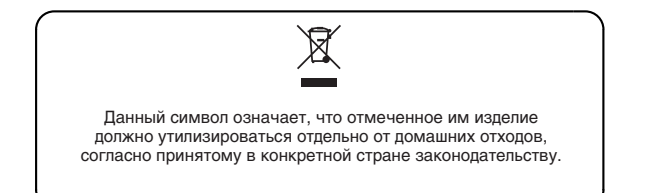

# **Информация**

При необходимости ремонта обращайтесь в техцентр Roland по адресу:

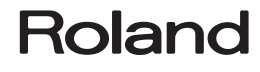

# **Roland Music**

Дорожная ул., д. 3, корп.6 117 545 Москва, Россия Тел: (495) 981-4964

**Аля стран Европы** 

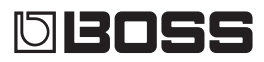